**ISTITUTO SALESIANO «Beata Vergine di San Luca»**  via Jacopo della Quercia, 1 - 40128 BOLOGNA tel. 051/41.51.711 – *www.salesianibologna.net*  presidesup.bolognabv@salesiani.it

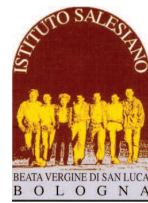

 *Il Preside*

*CS 07 del 10-09-2018 - Credenziali Registro Elettronico Circolare Scolastica (Famiglie e Docenti) n° 07 Bologna, 10 Settembre 2018* 

*Alla cortese attenzione dei Docenti, delle Famiglie e degli Allievi CLASSI PRIME e nuovi ingressi* 

*Oggetto:* 

# **CREDENZIALI REGISTRO ELETTRONICO E PRIME ISTRUZIONI**

Cari Docenti, Gentili Famiglie,

nei prossimi giorni verranno distribuire le credenziali per l'accesso al Registro Elettronico: per ogni famiglia di prima superiore (oppure di un nuovo ingresso) sono di norma indicate le password per tre accessi indipendenti:

- **Credenziali allievo**
- **Credenziali papà**
- **Credenziali mamma**

Chiediamo ad ogni famiglia di compiere appena possibile il primo accesso e iniziare a visitare le funzioni base del registro (profilo personale dell'allievo e pagina del registro di classe).

**ATTENZIONE: se non viene fatto il primo accesso, non arriveranno le comunicazioni da parte della scuola: la famiglia verrà di fatto esclusa da ogni circolare e avviso.** 

Lascio di seguito alcune indicazioni di massima per imparare ad utilizzare le funzioni di base.

#### **1. L'accesso al registro**

E' possibile accedere al registro in due modi:

- a) Cliccando sul collegamento presente nella sezione del sito (**www.salesianibologna.net**) dedicata alle superiori o nella voce di menù "Link utili"
- b) Digitando: **https://scuolaonline.soluzione-web.it/SOL\_0026**

Si suggerisce di utilizzare come browser Mozzilla Firefox oppure Google Crome.

La visualizzazione da tablet o cellulare potrebbe risultare incompleta (dipende dal sistema usato): si consiglia di verificare saltuariamente da PC la correttezza delle indicazioni riportate sul registro.

In caso di smarrimento della password, la schermata prevede una procedura di recupero password che il singolo genitore può gestire autonomamente

Le sezioni di maggiore interesse sono tutte accessibili mediante la barra di stato grigia posta nella parte superiore dello schermo:

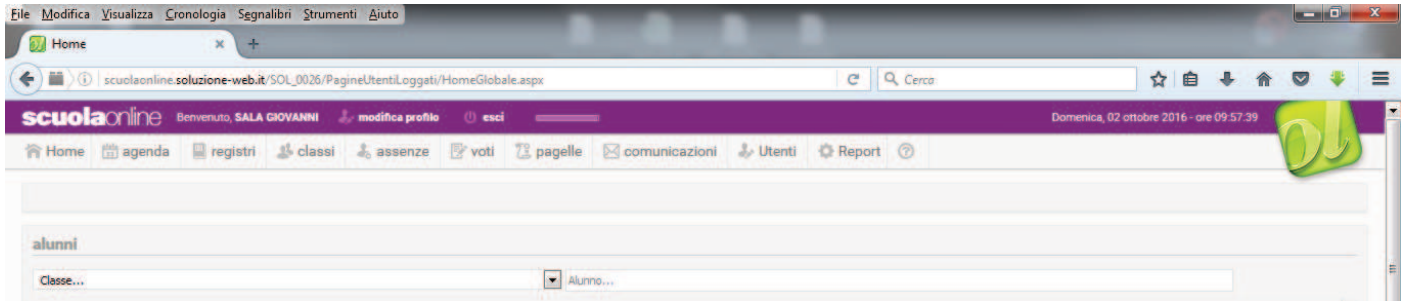

## **2. I codici della classi**

Per una questione tecnica, sul registro le classi vengono indicate con i seguenti codici:

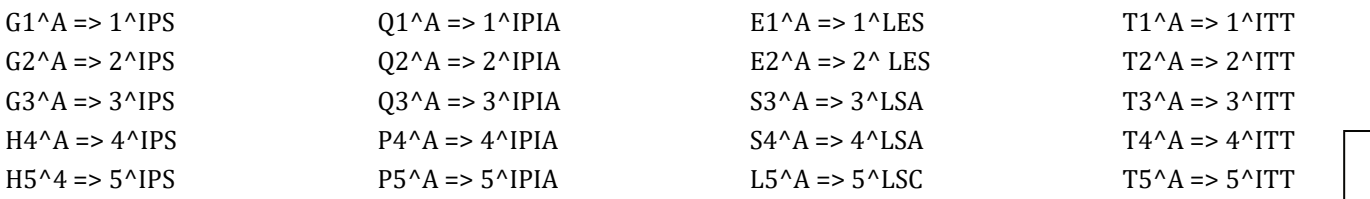

### **3. Segnalazioni/Help/Suggerimenti**

Per qualsiasi segnalazione di malfunzionamento, richiesta di aiuto o suggerimento in vista di un miglioramento del servizio, chiedo gentilmente ai genitori di fare riferimento alla casella mail:

## **segretria.bolognabv@salesianibologna.it**

#### **4. Le comunicazioni generali**

Ogni comunicazione emessa dalla scuola e rivolta alle famiglie, verrà pubblicata sul sito, registrata sul profilo personale del Registro Elettronico e notificata via mail alle famiglie interessate. In particolare:

- **DOPO IL PRIMO ACCESSO** (da compiersi al più presto) la comunicazione con l'eventuale allegato e il collegamento al sito, viene inoltrata alla casella mail che l'utente ha depositato nel registro (ogni utente - genitore o allievo - può impostare nel Registro un qualsiasi indirizzo mail a cui far recapitare i messaggi). Come mittente di queste comunicazioni appare l'indirizzo della Segreteria (segreteria.bolognabv@salesiani.it) Per ogni comunicazione c'è una intestazione del tipo: Registro online - Avviso - …
	- Una volta inviata, la comunicazione viene archiviata permanentemente nell'area del registro COMUNICAZIONI -> AVVISI dove può essere consultata in qualsiasi momento.

### **5. Voti e note disciplinari**

I voti assegnati dagli insegnanti appariranno solo sul profilo personale di ogni famiglia. L'insegnante è tenuto a:

- a. Inserire le valutazioni delle prove orali contestualmente all'interrogazione;
- b. Inserire le valutazione delle prove scritte/grafiche/pratiche entro **15 giorni** dalla loro somministrazione (fanno eccezione i temi, le simulazioni di esame e le prove di TPP, per cui è previsto un tempo di 20 giorni)

Le note vengono assegnate secondo 4 diverse tipologie:

- **Nota disciplinare**: è conseguente a comportamenti contrari al regolamento, che avranno un peso nell'attribuzione del voto in comportamento
- **Nota di Applicazione**: è conseguente a comportamenti che non risultano in linea con quanto richiesto dall'ambiente di apprendimento didattico.
- **Dimenticanze**: riguardano la dimenticanza occasionale di materiali, compiti, consegne, ecc… Qualora ripetuta, la dimenticanza potrebbe trasformarsi in nota di applicazione
- **Avviso**: è una semplice comunicazione di pro-memoria

Questo è quanto dovrebbe essere sufficiente per iniziare ad utilizzare il registro. Seguiranno altre e più dettagliate comunicazioni.

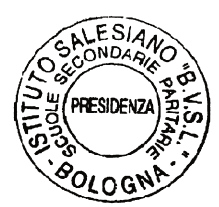

*Cordialmente, don Giovanni Sala* 

don fouan- Pola